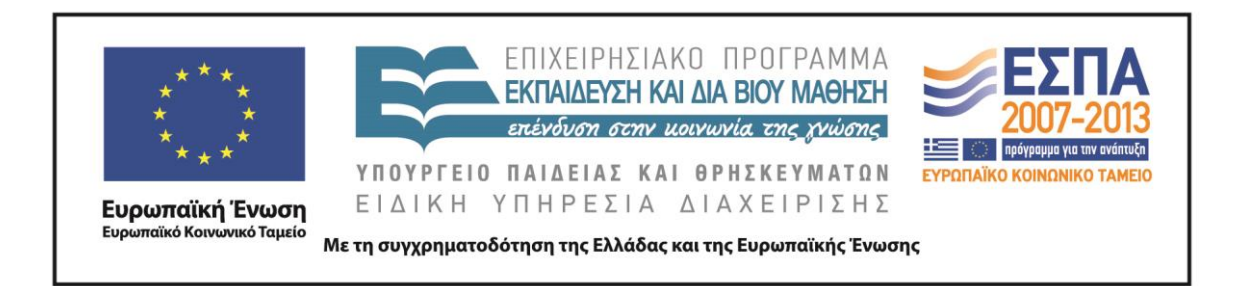

Π.3.2.1 *Εκπαιδευτικά σενάρια και μαθησιακές δραστηριότητες, σύμφωνα με συγκεκριμένες προδιαγραφές, που αντιστοιχούν σε 30 διδακτικές ώρες ανά τάξη*

**Νεοελληνική Γλώσσα**

**Α΄ Δημοτικού**

**Τίτλος: «Ονειροπαγίδα»**

# **ΠΑΝΑΓΙΩΤΗΣ ΜΟΙΡΑΣ**

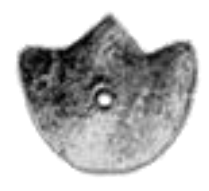

**ΚΕΝΤΡΟ ΕΛΛΗΝΙΚΗΣ ΓΛΩΣΣΑΣ** ΥΠΟΥΡΓΕΙΟ ΠΑΙΔΕΙΑΣ & ΘΡΗΣΚΕΥΜΑΤΩΝ

**Θεσσαλονίκη 2013**

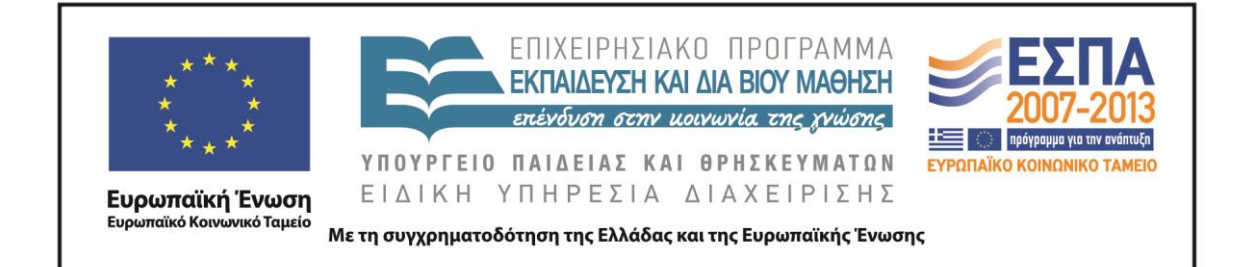

#### ΤΑΥΤΟΤΗΤΑ ΕΡΓΟΥ

ΠΡΑΞΗ: *«Δημιουργία πρωτότυπης μεθοδολογίας εκπαιδευτικών σεναρίων βασισμένων σε ΤΠΕ και δημιουργία εκπαιδευτικών σεναρίων για τα μαθήματα της Ελληνικής Γλώσσας στην Α/βάθμια και Β/βάθμια εκπαίδευση»* MIS 296579 (κωδ. 5.175), - ΟΡΙΖΟΝΤΙΑ ΠΡΑΞΗ, στους άξονες προτεραιότητας 1-2-3 του Επιχειρησιακού Προγράμματος «Εκπαίδευση και Δια Βίου Μάθηση», η οποία συγχρηματοδοτείται από την Ευρωπαϊκή Ένωση (Ευρωπαϊκό Κοινωνικό Ταμείο) και εθνικούς πόρους.

ΕΠΙΣΤΗΜΟΝΙΚΟΣ ΥΠΕΥΘΥΝΟΣ: Ι .Ν. ΚΑΖΑΖΗΣ

ΑΝΑΠΛΗΡΩΤΗΣ ΕΠΙΣΤΗΜΟΝΙΚΟΣ ΥΠΕΥΘΥΝΟΣ: ΒΑΣΙΛΗΣ ΒΑΣΙΛΕΙΑΔΗΣ

ΠΑΡΑΔΟΤΕΟ: Π.3.2.1. *Εκπαιδευτικά σενάρια και μαθησιακές δραστηριότητες, σύμφωνα με συγκεκριμένες προδιαγραφές, που αντιστοιχούν σε 30 διδακτικές ώρες ανά τάξη*.

ΥΠΕΥΘΥΝΟΣ ΠΑΡΑΔΟΤΕΟΥ: ΔΗΜΗΤΡΗΣ ΚΟΥΤΣΟΓΙΑΝΝΗΣ

Υπεύθυνοι υπο-ομάδας εργασίας γλώσσας στην πρωτοβάθμια εκπαίδευση

Κώστας Ντίνας & Σωφρόνης Χατζησαββίδης

ΦΟΡΕΑΣ ΥΛΟΠΟΙΗΣΗΣ: ΚΕΝΤΡΟ ΕΛΛΗΝΙΚΗΣ ΓΛΩΣΣΑΣ [http://www.greeklanguage.gr](http://www.greeklanguage.gr/)

Καραμαούνα 1 – Πλατεία Σκρα Τ.Κ. 55 132 Καλαμαριά, Θεσσαλονίκη Τηλ.: 2310 459101 , Φαξ: 2310 459107, e-mail: [centre@komvos.edu.gr](mailto:centre@komvos.edu.gr)

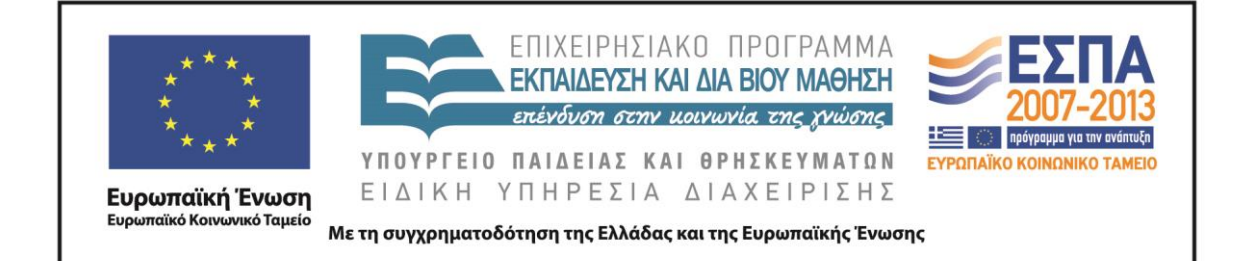

#### **Α. ΤΑΥΤΟΤΗΤΑ**

*Τίτλος*

Ονειροπαγίδα

*Δημιουργός*

Παναγιώτης Μοίρας

# *Διδακτικό αντικείμενο*

Νεοελληνική Γλώσσα

# *(Προτεινόμενη) Τάξη*

Α΄ Δημοτικού

# *Χρονολογία*

Δεκέμβριος 2013

# *Διδακτική/θεματική ενότητα*

«Γλώσσα Α΄ Δημοτικού», τεύχος β΄, ενότητα 5: *Σκανταλιέ*ς, υποενότητα: *Μπλε όνειρα*, σ. 14.

«Γλώσσα Α΄ Δημοτικού», τεύχος β΄, ενότητα 9: *Ο κόσμος των βιβλίων*, υποενότητα: *Αντίο, όνειρά μου*, σ. 68.

# *Διαθεματικό*

Ναι

# *Εμπλεκόμενα γνωστικά αντικείμενα*

Άλλα διδακτικά αντικείμενα

Αισθητική Αγωγή

# *Χρονική διάρκεια*

8 διδακτικές ώρες

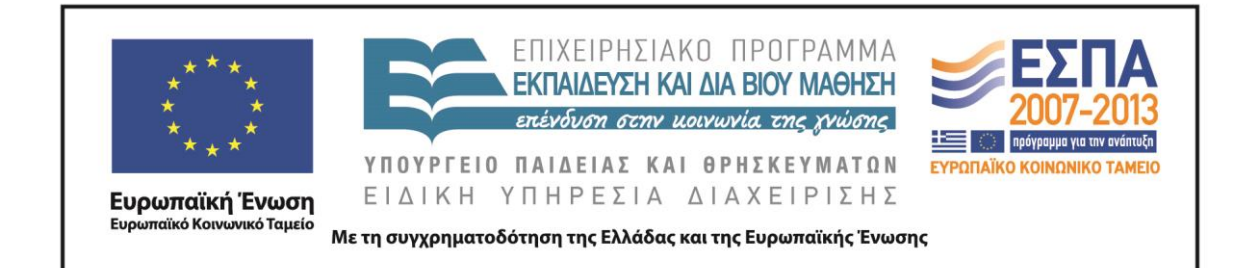

# *Χώρος*

Εντός σχολείου: εργαστήριο πληροφορικής

# *Προϋποθέσεις υλοποίησης για δάσκαλο και μαθητή*

*Προαπαιτούμενες γνώσεις των μαθητών*: Το διδακτικό σενάριο δεν απαιτεί συγκεκριμένες προϋπάρχουσες γνώσεις των μαθητών. Με δεδομένο ότι όλοι οι μαθητές έχουν καλλιεργήσει σε ικανοποιητικό βαθμό τον προφορικό τους λόγο, αναμένεται η συμμετοχή τους σε δραστηριότητες που απαιτούν προφορική έκφραση. Επίσης, μέχρι την εφαρμογή του σεναρίου, οι μαθητές θα έχουν εμπειρία της εργασίας σε ομάδες, γεγονός που θα διευκολύνει την εφαρμογή του σεναρίου.

*Προεργασία του εκπαιδευτικού*: Ο εκπαιδευτικός θα πρέπει να έχει βασικές δεξιότητες χρήσης του υπολογιστή και να γνωρίζει βασικές λειτουργίες των λογισμικών που θα χρησιμοποιηθούν. Τέλος, ο εκπαιδευτικός θα πρέπει να έχει φροντίσει για την εγκατάσταση των λογισμικών που θα χρησιμοποιηθούν και των φακέλων με τα απαραίτητα αρχεία στους Η/Υ στους οποίους θα εργαστούν οι μαθητικές ομάδες.

*Υλικοτεχνική υποδομή του σχολείου*: Το σενάριο υλοποιείται στο εργαστήριο Πληροφορικής του σχολείου, το οποίο είναι διαμορφωμένο κατάλληλα για να είναι δυνατή η εργασία των ομάδων τόσο στην ολομέλεια όσο και στους Η/Υ. Για την εφαρμογή του σεναρίου απαιτείται η ύπαρξη Η/Υ ισάριθμων με τις ομάδες εργασίας των μαθητών, η εγκατάσταση σε αυτούς των λογισμικών που περιγράφονται στο κεφάλαιο [«Αξιοποίηση των ΤΠΕ»](#page-8-0) του παρόντος σεναρίου και η σύνδεσή τους με το διαδίκτυο. Επίσης, απαραίτητη είναι η ύπαρξη ενός βιντεοπροβολέα για την παρουσίαση στην ολομέλεια των αρχείων και των video που προτείνονται από το σενάριο και θα επιλέξει ο εκπαιδευτικός να παρουσιάσει στην ολομέλεια.

# *Εφαρμογή στην τάξη*

Το συγκεκριμένο σενάριο είναι πρόταση διδασκαλίας.

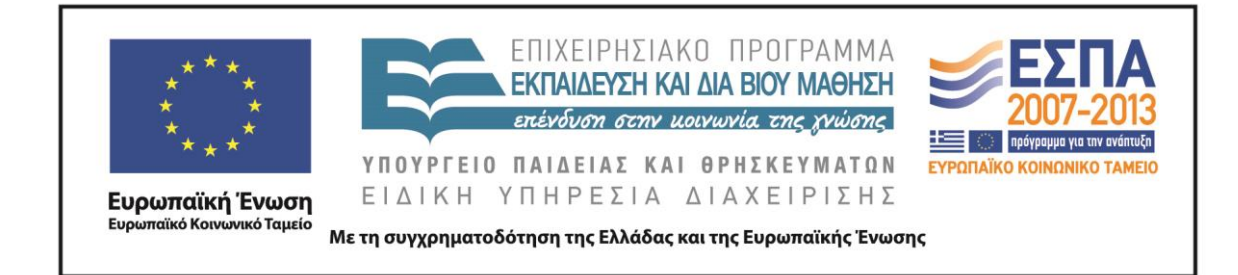

#### *Το σενάριο στηρίζεται*

*Το σενάριο αντλεί*

—

Το σενάριο είναι πρωτότυπο στη σύλληψη.

#### **Β. ΣΥΝΤΟΜΗ ΠΕΡΙΓΡΑΦΗ/ΠΕΡΙΛΗΨΗ**

Στο συγκεκριμένο διδακτικό σενάριο οι μαθητές διαπραγματεύονται ένα θέμα (τα όνειρα) το οποίο συνδέεται άμεσα με τις εμπειρίες και τα βιώματά τους με απώτερο στόχο να κατασκευάσουν κατά ομάδες μια σύνθεση με εικονιστικά και γραπτά στοιχεία (πίνακες ονείρων) που να λειτουργούν επικοινωνιακά (έκθεση ζωγραφικής).

#### **Γ. ΕΙΣΑΓΩΓΗ**

#### *Σύλληψη και θεωρητικό πλαίσιο*

Στο διδακτικό σενάριο «Ονειροπαγίδα» επιχειρείται η εφαρμογή της έννοιας του «Σχεδίου» στη διδασκαλία της Γλώσσας, το οποίο πραγματώνεται σε τέσσερις τομείς: Τοποθετημένη πρακτική, Ανοικτή διδασκαλία, Κριτική πλαισίωση, Μετασχηματισμένη πρακτική (Χατζησσαβίδης 2003).

Τα όνειρα αποτελούν μια κοινή ανθρώπινη εμπειρία. Ως εκ τούτου η δημιουργία πολυτροπικών κειμένων που σχετίζονται με αυτά συνδέεται άμεσα με τα βιώματα και τα ενδιαφέροντα των μαθητών («τοποθετημένη πρακτική»). Οι μαθητές έρχονται σε επαφή με εικαστικές αναπαραστάσεις και αφηγήσεις ονείρων, ξεκινούν με παιγνιώδεις δραστηριότητες δημιουργικής γραφής, γίνονται οι ίδιοι αφηγητές και συγγραφείς κειμένων, συσχετίζουν την εικόνα με τον λόγο και προχωρούν σε συγκρίσεις, για να φτάσουν στην εφαρμογή όσων αποτέλεσαν αντικείμενο της διδασκαλίας μέσα σε ένα επικοινωνιακό πλαίσιο («μετασχηματισμένη πρακτική»).

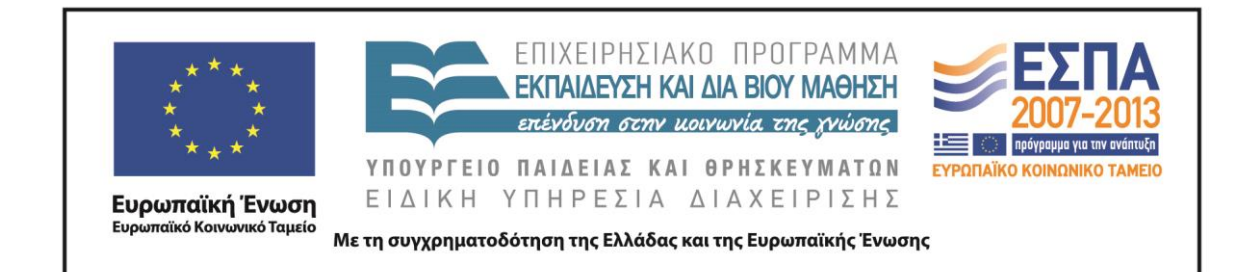

Το όνειρο συγγενεύει με το παραμύθι με κοινό στοιχείο και των δύο την εξ αρχής αναγνώρισή τους ως φανταστικών αφηγήσεων. Και τα δύο λειτουργούν σε ένα φαντασιακό και ασυνείδητο επίπεδο, που εξάπτει το ενδιαφέρον των παιδιών.

Το όνειρο, ως προϊόν άχρονο και αντικοµφορµιστικό και κυρίως ως τόπος σουρεαλιστικός, συνδέεται με το παράλογο και το φανταστικό. Βρίσκει έτσι γόνιμο έδαφος στην ψυχή του παιδιού, που σε αυτήν την ηλικία και αναπτυγμένη φαντασία έχει και την παιγνιώδη διάθεση δεν έχει εγκαταλείψει και το μαγικό στοιχείο το συναρπάζει. Η καταγραφή των ονείρων αποτελεί μια διαδικασία που γοητεύει τα παιδιά (Κατσίκη-Γκίβαλου 1997). Όταν μάλιστα η καταγραφή αυτή γίνεται συνεργατικά από τα μέλη μιας ομάδας, μπορεί να μετατρέψει τη γραφή σε δημιουργικό παιχνίδι.

Η στενή σχέση που υπάρχει ανάμεσα στην εικόνα και τον ασυνείδητο κόσμο του παιδιού, το οποίο προσφεύγει στον φανταστικό κόσμο για να εκπληρώσει τις επιθυμίες του και να ζήσει όλα όσα δεν μπορεί στην πραγματικότητα, ικανοποιείται με την εικονοποίηση των ονείρων. Η εικονοποίηση αυτή εξοικειώνει το παιδί με τον αντισυμβατικό τρόπο σκέψης. Η παραγωγή οπτικού αφηγηματικού λόγου είναι ένα σημαντικό μέσο για την περιγραφή των καθημερινών εμπειριών των παιδιών, τη δόμηση του εσωτερικού κόσμου και την κατανόηση και προσαρμογή τους στις απαιτήσεις και καταστάσεις της ζωής τους (Kellman 1995).

Στο διδακτικό σενάριο εφαρμόζεται η στρατηγική της καθοδηγούμενης διερεύνησης. Οι μαθητές έρχονται αρχικά αντιμέτωποι με καταστάσεις που δημιουργούν αμφιβολία και σύγκρουση και συνεχίζουν με διαδικασίες επεξεργασίας δεδομένων με λιγότερη ή περισσότερη καθοδήγηση από την πλευρά του εκπαιδευτικού (Ματσαγγούρας 2007). Η διδασκαλία της γλώσσας γίνεται περισσότερο διαδραστική και ευρηματική και υποθάλπει τη δημιουργικότητα των μαθητών δανειζόμενη πόρους από τις πρακτικές του χώρου των ΤΠΕ (Kress 2003).

Οι μαθητές, χωρισμένοι σε πέντε ομάδες των 2-4 ατόμων, εργάζονται στην αίθουσα των Η/Υ, η οποία είναι διαμορφωμένη έτσι (τραπέζια εργασίας στο κέντρο

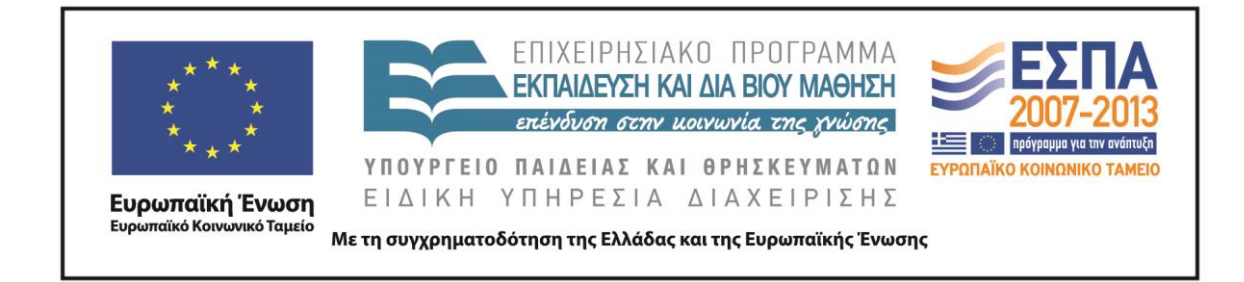

και πάγκοι με Η/Υ περιμετρικά της αίθουσας), ώστε να εξυπηρετεί τόσο την εργασία στην ολομέλεια (εισηγήσεις, συζητήσεις, προβολές) όσο και την εργασία σε ομάδες (με τη χρήση ή όχι των Η/Υ).

# **Δ. ΣΚΕΠΤΙΚΟ-ΣΤΟΧΟΙ ΚΑΙ ΣΥΝΔΥΑΣΜΟΣ ΤΟΥΣ**

# *Γνώσεις για τον κόσμο*

Οι μαθητές επιδιώκεται:

- να έρθουν σε επαφή με την Τέχνη οργανώνοντας μια έκθεση ζωγραφικής σε ψηφιακό περιβάλλον με έργα βιωματικά
- να γνωρίσουν πώς μπορεί να είναι ένας εκθεσιακός χώρος έργων τέχνης

# *Γνώσεις για τη γλώσσα*

Οι μαθητές επιδιώκεται:

- να ασκήσουν, να καλλιεργήσουν και να δομήσουν τον προφορικό τους λόγο ξεκινώντας από βιωματικές διηγήσεις με θέματα τα οποία έχουν βιώσει προσωπικά
- να αρθρώνουν προφορικό λόγο προσεγγίζοντας έργα τέχνης μέσω της περιγραφής
- να παράγουν συνεργατικά αφηγηματικό κείμενο
- να γράφουν με κεφαλαίο το αρχικό γράμμα τα ονόματα των έργων της τέχνης
- να συμπληρώνουν προτάσεις με τα κατάλληλα ουσιαστικά και να βάζουν τελεία στο τέλος της πρότασης
- να καλλιεργήσουν τη μυθοπλαστική ικανότητα μέσα από εικαστικές αφορμές

# *Γραμματισμοί*

Οι μαθητές επιδιώκεται:

 να συνεργαστούν, προκειμένου να συμπληρώσουν τα κείμενα στον επεξεργαστή κειμένου με τις κατάλληλες λέξεις που θα προκύψουν μέσα από τη σύγκριση των δοσμένων κειμένων και την ανταλλαγή απόψεων

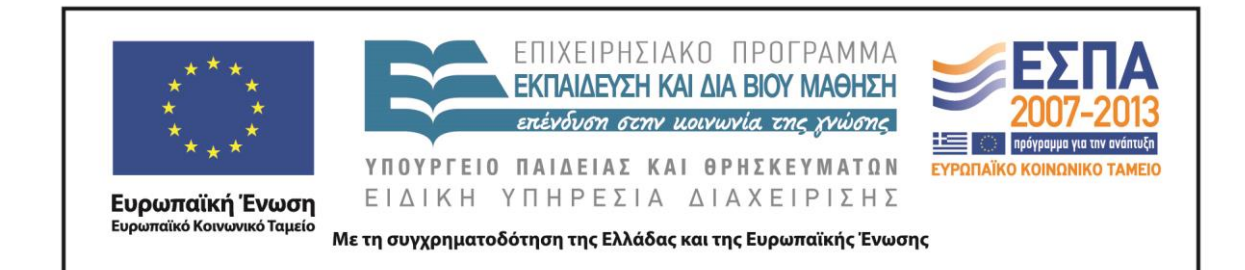

- να χρησιμοποιήσουν τη μέθοδο της σύγκρισης, προκειμένου να προσεγγίσουν ζεύγη έργων τέχνης και να προσδιορίσουν διαφορές μεταξύ τους, αλλά και χαρακτηριστικά κάθε έργου ξεχωριστά
- να γνωρίσουν το λογισμικό ζωγραφικής Revelation Natural Art και να εξοικειωθούν με εργαλεία και λειτουργίες του, προκειμένου να εικονοποιήσουν στο περιβάλλον του λογισμικού μια ονειρική εικόνα
- να γνωρίσουν το λογισμικό παρουσίασης και να γράψουν συνεργατικό κείμενο σε πλαίσια κειμένου στο περιβάλλον του λογισμικού
- να αναπτύξουν ικανότητες διαχείρισης έργου, προκειμένου να επιμεληθούν την έκθεση των έργων τους σε περιβάλλον web 2.0

# *Διδακτικές πρακτικές*

Κατά την εφαρμογή του σεναρίου προτείνεται η υιοθέτηση ενός κατευθυνόμενου ερευνητικού-ανακαλυπτικού μοντέλου διδασκαλίας. Οι μαθητές εργάζονται σε ομάδες, ενισχύονται από τον εκπαιδευτικό, για να αποδέχονται ο ένας τον άλλον, και ενθαρρύνονται να εργαστούν αξιοποιώντας εργαλεία των Τ.Π.Ε για έναν κοινό σκοπό.

# **Ε. ΛΕΠΤΟΜΕΡΗΣ ΠΑΡΟΥΣΙΑΣΗ ΤΗΣ ΠΡΟΤΑΣΗΣ**

# *Αφετηρία*

Αφετηρία για την εφαρμογή του σεναρίου αποτέλεσε η διδασκαλία της 5ης ενότητας του β΄ τεύχους της «Γλώσσας Α΄ Δημοτικού» *[Σκανταλιές](http://ebooks.edu.gr/modules/ebook/show.php/DSDIM-A110/660/4234,19660/)*, και ειδικότερα της υποενότητας *Μπλε όνειρα* (Βιβλίο Μαθητή, σ. 14).

# *Σύνδεση με τα ισχύοντα στο σχολείο*

Το σενάριο συνδέεται με την ενότητα 5 *[Σκανταλιές](http://ebooks.edu.gr/modules/ebook/show.php/DSDIM-A110/660/4234,19660/)* του β΄ τεύχους του σχολικού εγχειριδίου «Γλώσσα Α΄ Δημοτικού» και πιο συγκεκριμένα με την υποενότητα *Μπλε όνειρα*.

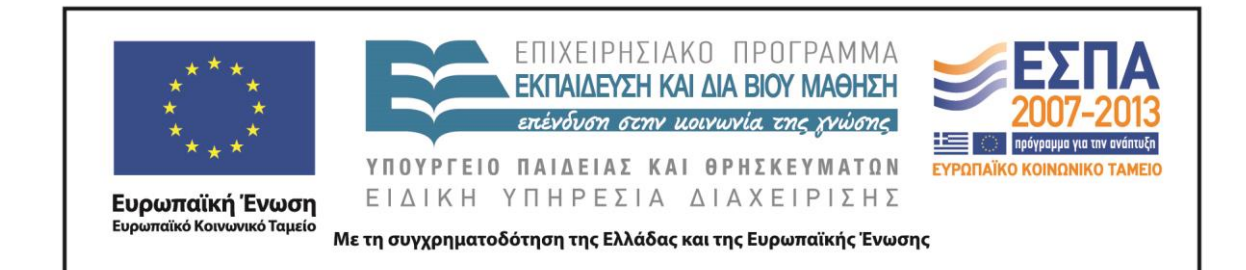

Το σενάριο μπορεί να συνδεθεί με την ενότητα 9 *[Ο κόσμος των βιβλίων](http://ebooks.edu.gr/modules/ebook/show.php/DSDIM-A110/660/4238,19664/)*, του β΄ τεύχους του σχολικού εγχειριδίου της «Γλώσσας Α΄ Δημοτικού» και πιο συγκεκριμένα με την υποενότητα *Αντίο, όνειρά μου.*

Σε δραστηριότητα του Τετραδίου Εργασιών (β΄ τεύχος, σ. 70), ζητείται από τους μαθητές να γράψουν ένα δικό τους όνειρο, χωρίς να υπάρχει η προηγούμενη προετοιμασία τους για αυτό, ώστε να μπορέσουν να ανταποκριθούν με επάρκεια. Η αξιοποίηση της εφαρμογής του σεναρίου θα βοηθήσει τους μαθητές να επιτύχουν τους στόχους της δραστηριότητας.

Γενικοί στόχοι που περιλαμβάνονται στα Αναλυτικά Προγράμματα Σπουδών για την ελληνική γλώσσα στην Α΄ Δημοτικού, όπως είναι το να μπορούν οι μαθητές να αφηγούνται από μνήμης, να ανακοινώνουν προσωπικές εμπειρίες και να χρησιμοποιούν διάφορα είδη λόγου, για διάφορους σκοπούς και για διάφορους αποδέκτες, είναι και στόχοι που υιοθετούνται από το παρόν εκπαιδευτικό σενάριο.

# <span id="page-8-0"></span>*Αξιοποίηση των ΤΠΕ*

Στο διδακτικό σενάριο αξιοποιούνται:

- Η διαδικτυακή εφαρμογή [Artsteps,](http://www.artsteps.com/) που δίνει τη δυνατότητα στους μαθητές να δημιουργήσουν και να περιηγηθούν εικονικά σε τρισδιάστατους χώρους τέχνης. Γενικότερα, το διαδίκτυο χρησιμοποιείται με στόχο να υποστηρίξει δραστηριότητες ενεργητικής, διερευνητικής και συνεργατικής μάθησης, παρέχοντας στους μαθητές ευκαιρίες μάθησης μέσω αυθεντικών δραστηριοτήτων.
- Το λογισμικό Revelation Natural Art, το οποίο αποτελεί μια γενικής χρήσης εφαρμογή γραφικών που επιτρέπει τη δημιουργία εικόνων οι οποίες μπορούν να χρησιμοποιηθούν ως κομμάτια της τέχνης.
- Ο επεξεργαστής κειμένου, ο οποίος προσφέρει τη δυνατότητα για συμπαραγωγή γραπτού λόγου και ωθεί τους μαθητές στη σύγκριση κειμένων

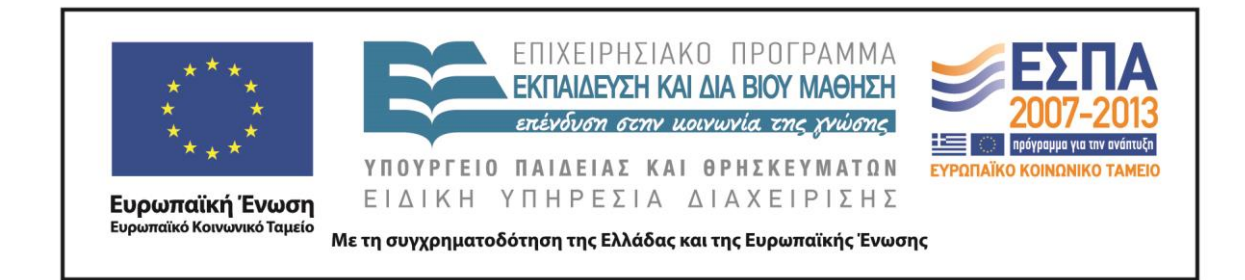

και στη συμπλήρωσή τους μέσα από τη συζήτηση και την ανταλλαγή απόψεων.

 Το λογισμικό παρουσίασης, που υποστηρίζει τη μετάδοση της πληροφορίας με αποτελεσματικό τρόπο και προσφέρει ένα ελκυστικό περιβάλλον για τη δημιουργία συνεργατικών πολυτροπικών κειμένων.

#### *Κείμενα*

[«Μπλε όνειρα»](http://ebooks.edu.gr/modules/ebook/show.php/DSDIM-A110/660/4234,19660/), από το σχολικό εγχειρίδιο «Γλώσσα Α΄ Δημοτικού», ενότητα 5 *Σκανταλίες*

Σχέδιο μαθήματος «*Dream [Sequence](http://lessonstream.org/2007/11/09/dream-sequence/)*» από το [Lessonstream.org](http://lessonstream.org/)

# *Βίντεο*

«Mad [World](https://www.youtube.com/watch?v=4N3N1MlvVc4) - Gary Jules», βίντεο κλιπ του τραγουδιού

[«Roxy's Dream»](https://www.youtube.com/watch?v=B6iN5q6LlWs) του Kyung-Hee Shon, CalArts School of Film/Video CharacterAnimation

# *Διδακτική πορεία/στάδια/φάσεις*

# *1η & 2η διδακτικές ώρες (Εργασία στην ολομέλεια)*

Κατάλληλο πλαίσιο για την εφαρμογή του διδακτικού σεναρίου μπορεί να αποτελέσει η διδασκαλία της ενότητας 5 *[Σκανταλιές](http://ebooks.edu.gr/modules/ebook/show.php/DSDIM-A110/660/4234,19660/)*, του β΄ τεύχους του σχολικού εγχειριδίου της «Γλώσσας Α΄ Δημοτικού» και πιο συγκεκριμένα της υποενότητας *Μπλε όνειρα*, η οποία δανείζεται την ονομασία της από την εικόνα του πίνακα που παρατίθεται στο ομώνυμο κεφάλαιο του βιβλίου του μαθητή. Η συγκεκριμένη εικόνα είναι και αυτή που προσδιορίζει το επικοινωνιακό πλαίσιο του σεναρίου, της δημιουργίας δηλαδή μιας ψηφιακής έκθεσης ζωγραφικής με θέμα το «όνειρο». Ο εκπαιδευτικός έχει τη δυνατότητα να ξεκινήσει την εφαρμογή του σεναρίου και με αφορμή τη διδασκαλία του ποιήματος [«Αντίο, όνειρά μου»](http://ebooks.edu.gr/modules/ebook/show.php/DSDIM-A110/660/4238,19664/) από το βιβλίο «Παιχνίδι με τα όνειρα» της Αργυρώς Κοκορέλη που παρατίθεται στην 9<sup>η</sup> ενότητα του σχολικού εγχειριδίου, το ίδιο το προαναφερόμενο λογοτεχνικό βιβλίο, αν υπάρχει στη βιβλιοθήκη του

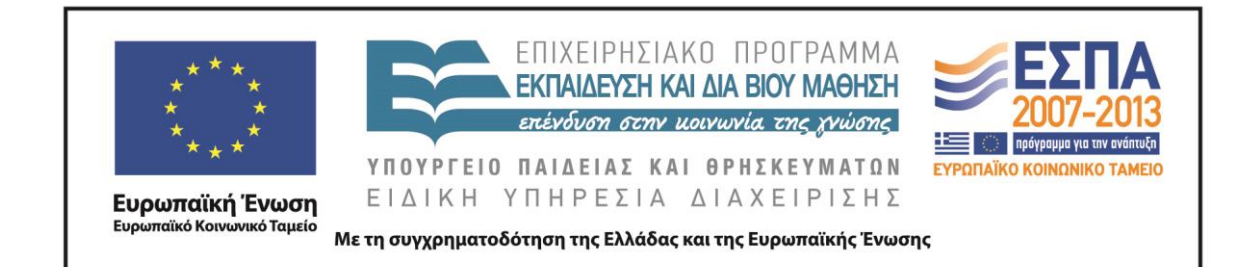

σχολείου, ή ακόμα με αφορμή το βιβλίο των Εικαστικών (Α΄& Β΄ Δημοτικού) και τη διδασκαλία της υποενότητας [«Ένας πίνακας μπορεί να είναι και ένα όνειρο;»](http://ebooks.edu.gr/modules/ebook/show.php/DSGL107/134/978,3523/). Φυσικά, από όπου και να ξεκινήσει ο εκπαιδευτικός μπορεί να συνδυάσει και να αξιοποιήσει τα προαναφερόμενα στην πορεία της διδασκαλίας του, προκειμένου να επιτύχει τους επιδιωκόμενους στόχους.

Με στόχο την αρχική προσέλκυση της προσοχής των μικρών μαθητών, την οποία θα επιδιώξει ακολούθως να μετατρέψει σε δημιουργική εμπλοκή στις δραστηριότητες του σεναρίου, ο εκπαιδευτικός μπορεί να παρουσιάσει στην ολομέλεια μια ονειροπαγίδα ρωτώντας τους μαθητές αν γνωρίζουν το παράξενο αντικείμενο και τη χρήση του. Το ίδιο ακριβώς μπορεί να γίνει (αν δεν υπάρχει ονειροπαγίδα) και με την παρουσίαση της φωτογραφίας του αντικειμένου με τη βοήθεια του βιντεοπροβολέα. Στη συνέχεια, ο εκπαιδευτικός μπορεί να διηγηθεί τον ινδιάνικο μύθο για την ονειροπαγίδα και να εξηγήσει τον λόγο χρήσης της από τους ινδιάνους. Η παραμυθική ατμόσφαιρα που δημιουργείται επιτρέπει τη γνωστοποίηση από μέρους του εκπαιδευτικού του κύριου διδακτικού στόχου, που δεν είναι άλλος από τη σύλληψη των ονείρων των μαθητών, τη λεκτική τους περιγραφή, την εικαστική τους αναπαράσταση και την έκθεσή τους στο κοινό.

Στη δραστηριότητα του [Φύλλου δραστηριοτήτων Α΄](#page-17-0) οι μαθητές συνεχίζουν να εργάζονται στην ολομέλεια ή στις ομάδες τους, αν το κρίνει απαραίτητο ο εκπαιδευτικός.

Μέσω του βιντεοπροβολέα παρουσιάζονται οι διαφάνειες του αρχείου «*Όνειρα & Πραγματικότητα*» (βλ. φάκελο συνοδευτικού υλικού), οι οποίες περιλαμβάνουν ζωγραφικά έργα με παρόμοια θεματική. Η παρουσίαση ξεκινά με ένα έργο του Paul Klee, που πιθανόν θα γνωρίζουν οι μαθητές από το βιβλίο των Εικαστικών Α΄& Β΄ Δημοτικού. Σε κάθε διαφάνεια που παρουσιάζεται οι μαθητές καλούνται να παρατηρήσουν τα ζεύγη των έργων τέχνης, να προχωρήσουν σε σύντομες προφορικές περιγραφές κάθε πίνακα, αλλά και σε συγκρίσεις των έργων μεταξύ τους. Οι συγκρίσεις έχουν ως στόχο να αναδείξουν το φανταστικό, το εξωπραγματικό στοιχείο

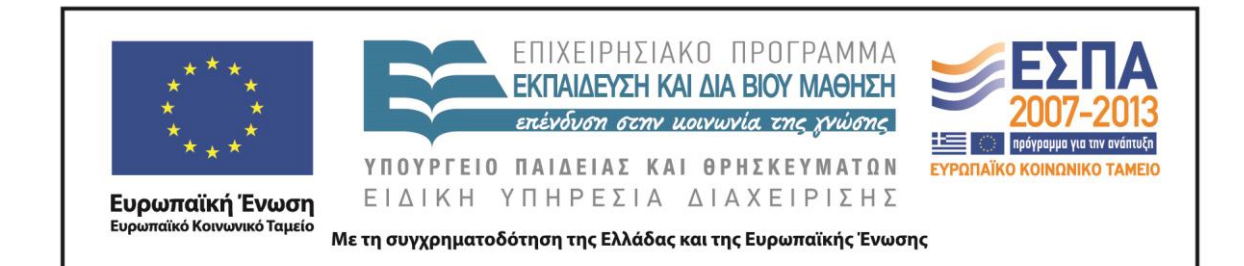

που υπάρχει στον έναν από τους δύο πίνακες κάθε ζεύγους. Με βάση την επισήμανση αυτή οι μαθητές εύκολα θα καταστούν ικανοί να κατατάξουν όλους τους πίνακες της παρουσίασης σε δύο ομάδες, τους πίνακες που απεικονίζουν την πραγματικότητα και τους πίνακες που απεικονίζουν το όνειρο, έχοντας έτσι ανακαλύψει το βασικό χαρακτηριστικό του ονείρου (το ονειρικό στοιχείο).

# *3η & 4η διδακτικές ώρες (Εργασία στην ολομέλεια - εργασία σε ομάδες)*

Το δεύτερο διδακτικό δίωρο αρχίζει με την παρουσίαση στην ολομέλεια των διαφανειών από το αρχείο «*Ζωγραφιστά όνειρα*» (βλ. φάκελο συνοδευτικού υλικού) (Εξυπακούεται πως οι μαθητές μπορούν να εργαστούν και αυτόνομα στις ομάδες τους). Εδώ παρουσιάζονται έργα που προσομοιάζουν με εικαστικές αναπαραστάσεις ονείρων. Οι μαθητές καθοδηγούμενοι από το [Φύλλο δραστηριοτήτων Β΄](#page-17-1) και τον εκπαιδευτικό καλούνται να εντοπίσουν το ονειρικό στοιχείο στα έργα της παρουσίασης, να περιγράψουν τι βλέπουν σε αυτά (σε ένα ή περισσότερα έργα) ή, υιοθετώντας τον ρόλο του δημιουργού, να μετατρέψουν την εικόνα σε κείμενο και να αφηγηθούν στην ολομέλεια το όνειρο που είδαν και τους ενέπνευσε για τη δημιουργία τους. Η τελευταία δραστηριότητα μπορεί να υλοποιηθεί και από ομάδα μαθητών, οι οποίοι θα αναλάβουν τον ρόλο του αφηγητή του ονείρου και το κάθε άτομο θα συμπληρώνει την αφήγηση του προηγούμενου.

Η πρώτη δραστηριότητα του Φύλλου [δραστηριοτήτων Β΄](#page-17-1) ολοκληρώνεται με την εργασία των ομάδων μπροστά από τους ηλεκτρονικούς υπολογιστές. Εδώ καλούνται να γράψουν για κάθε έργο-όνειρο έναν τίτλο μέσα στα διαμορφωμένα στις διαφάνειες πλαίσια κειμένου. Στην περίπτωση που οι μαθητές δεν έχουν εξοικειωθεί με ανάλογες δραστηριότητες, ο εκπαιδευτικός τους κατευθύνει να προσανατολιστούν σε συνοπτικούς (το μέγεθος του πλαισίου κειμένου μπορεί να λειτουργήσει βοηθητικά προς αυτήν την κατεύθυνση) και περιεκτικούς τίτλους και επισημαίνει το κεφαλαίο γράμμα της αρχής των τίτλων και την έλλειψη της τελείας. Ο ρόλος του εκπαιδευτικού είναι συμβουλευτικός και διεκπεραιωτικός, συντονίζει την εργασία

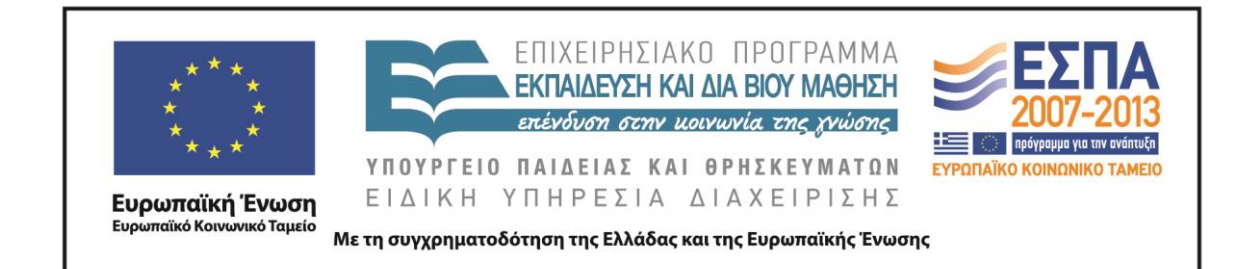

των ομάδων και καλεί τους μαθητές να αναστοχαστούν σχετικά με το αποτέλεσμα της εργασίας τους. Η συγκεκριμένη δραστηριότητα είναι δυνατόν να συνδυαστεί με τη δραστηριότητα τιτλοφόρησης πινάκων που περιλαμβάνεται στο λογισμικό [«Εικαστικά Α΄-](http://ts.sch.gr/repo/online-packages/dim-eikastika-a-st/d15/cd/startup.swf) ΣΤ΄», στα παιχνίδια της ενότητας «Θέμα».

Στη δεύτερη δραστηριότητα του φύλλου δραστηριοτήτων οι μαθητές αρχίζουν να εισχωρούν στον χώρο του φανταστικού και να γίνονται οι ίδιοι δημιουργοί ονείρων. Εργάζονται μπροστά από τους Η/Υ και ανοίγουν από τον φάκελο της ομάδας τους το αρχείο κειμένου με το όνομα «Ταξίδι στο όνειρο» (βλ. φάκελο συνοδευτικού υλικού). Κείμενα και εικόνες τούς καθοδηγούν να μεταφερθούν από την πραγματικότητα στο όνειρο. Συμπληρώνουν τα ουσιαστικά στις ημιτελείς προτάσεις και πλάθουν νέες εικόνες καλλιεργώντας τη δημιουργική τους φαντασία. Ο εκπαιδευτικός αφήνει τους μαθητές να εκφραστούν ελεύθερα και τονίζει την αναγκαιότητα της τελείας στο τέλος της πρότασης.

# *5η διδακτική ώρα (Εργασία στην ολομέλεια)*

Οι δραστηριότητες του [Φύλλου δραστηριοτήτων Γ΄](#page-19-0) σχετίζονται με το όνειρο ως προϊόν της προφορικής αφήγησης. Τα όνειρα, όπως και τα παραμύθια, αποτελούν κείμενα κατάλληλα προς αφήγηση. Ο αφηγητής διακατέχεται από την επιθυμία να αφηγηθεί την ιστορία του και ο ακροατής από την επιθυμία να ακούσει να ξετυλίγεται μπροστά του ένας κόσμος άγνωστος, μαγικός.

Στην πρώτη δραστηριότητα του φύλλου δραστηριοτήτων οι μαθητές παρακολουθούν στην ολομέλεια (ή στις ομάδες τους) το βραβευμένο animation [Roxy's Dream,](https://www.youtube.com/watch?v=B6iN5q6LlWs) στο οποίο παρουσιάζεται το σύντομο όνειρο της σκυλίτσας Roxy.

Στη δεύτερη δραστηριότητα του φύλλου δραστηριοτήτων ο εκπαιδευτικός λειτουργεί ως υποδειγματικός αφηγητής. Αφηγείται στους μαθητές του ένα όνειρο που υποτίθεται ότι είδε πρόσφατα (ή το όνειρο κάποιου άλλου), με στόχο να απελευθερώσει με τον λόγο του τη φαντασία των μαθητών. Στην πραγματικότητα η αφήγησή του αφορά την περιγραφή ενός βιντεοκλίπ. Πιο συγκεκριμένα, ο

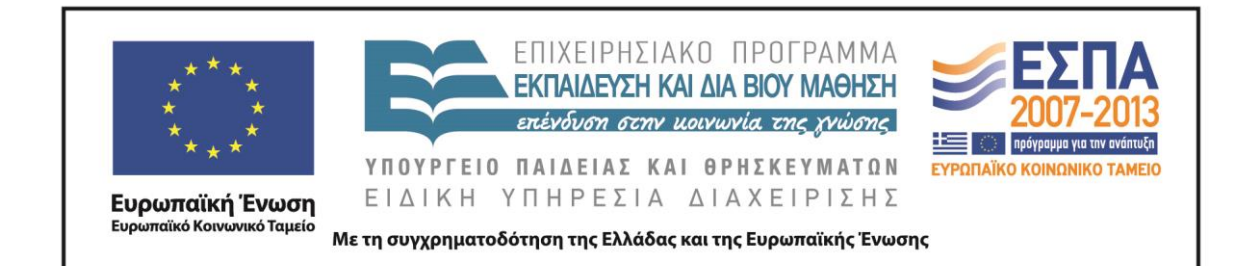

εκπαιδευτικός χρησιμοποιεί ως πηγή έμπνευσής του και ως οπτικοποίηση του ονείρου του το μουσικό βιντεοκλίπ «Mad [World»](http://www.youtube.com/watch?v=4N3N1MlvVc4) του Gary Jules. Χρησιμοποιώντας το κατάλληλο ύφος, σωματική έκφραση και κίνηση, ο εκπαιδευτικός βοηθά τους μαθητές του να επικεντρώσουν την προσοχή τους στο περιεχόμενο αλλά και στους εκφραστικούς τρόπους που χρησιμοποιεί ο ομιλητής (Παπαδοπούλου 2004). Ο μαθητής μπαίνει στον ρόλο του ενεργού ακροατή, ο οποίος μέσα από τον χρωματισμό της φωνής του εκπαιδευτικού και τα ποικίλα ερεθίσματα που δέχεται αποκωδικοποιεί ευκολότερα τον λόγο και ενεργοποιεί τη φαντασία του.

Ο εκπαιδευτικός αφηγείται:

*Στο όνειρό μου είδα ότι στεκόμουν στην ταράτσα ενός σχολείου και κοίταζα κάτω στο πεζοδρόμιο που περνούσε μπροστά από την εξώπορτά του. Άκουσα το κουδούνι να χτυπά και αμέσως μετά τις χαρούμενες φωνές των παιδιών που έτρεχαν να βγουν από το σχολείο. Μια μελωδία από ένα πιάνο ηχούσε στα αυτιά μου. Ήταν τόσο όμορφη και ταυτόχρονα τόσο μελαγχολική. Έκλεισα για λίγο τα μάτια μου κι όταν τα ξανάνοιξα είδα από το πεζοδρόμιο ένα πρόσωπο να με κοιτά. Το περίεργο ήταν ότι δεν ήταν ένα αληθινό πρόσωπο. Έμοιαζε περισσότερο με μια παιδική ζωγραφιά. Τα μαλλιά του ανέμιζαν στον αέρα και έμοιαζε να μου μιλά, αλλά δεν μπορούσα να καταλάβω τι μου έλεγε. Και ξαφνικά το πρόσωπο άρχισε να παίρνει τη μορφή μιας ανθρώπινης φιγούρας που κινούσε τα χέρια και τα πόδια. Όχι για πολύ όμως, γιατί αμέσως μετά το παράξενο πρόσωπο μεταμορφώθηκε σε ένα σπιτάκι που έμοιαζε να έχει ξεπηδήσει από κάποιο παιδικό σχέδιο. Καταλαβαίνετε τι περίπου εννοώ;*

*Γύρισα αργά το βλέμμα μου αριστερά, πάνω στην ταράτσα. Είδα έναν άντρα να κοιτά κάτω, ακριβώς όπως κι εγώ και να τραγουδάει. Φορούσε ένα καπέλο κι ένα σκούρο μπλε παλτό. Έδειχνε να μη με βλέπει και συνέχιζε να τραγουδάει.* 

*Ξανακοίταξα προς τα κάτω. Και τι να δω; Μια καινούρια εικόνα σχηματιζόταν. Αυτή τη φορά ήταν ένα καραβάκι με πανιά. Και να,* 

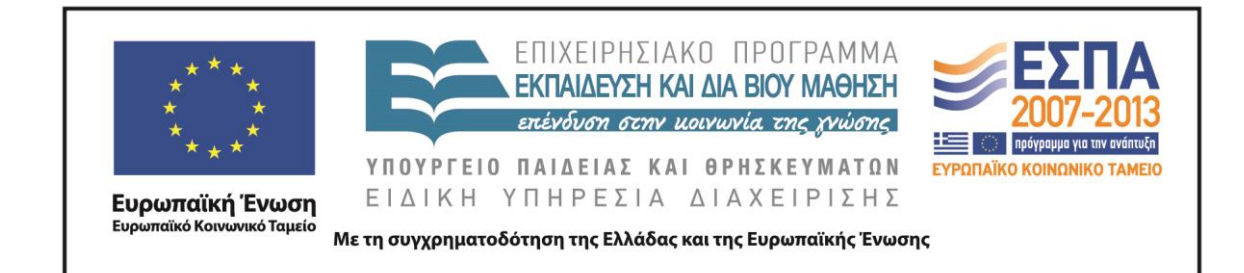

*μεταμορφωνόταν σε αυτοκίνητο. Οι ρόδες του γυρνούσαν μέχρι που το αυτοκίνητο έγινε πουλί και αμέσως μετά μεταμορφώθηκε σε κάποιο άλλο ζωάκι που δεν μπορούσα να καταλάβω τι ακριβώς ήταν.*

*Σήκωσα τα μάτια μου από τον δρόμο και κοίταξα δεξιά μου πάνω στην ταράτσα. Μαντεύετε ποιον είδα; Είδα τον πιανίστα. Είχε γυρισμένη την πλάτη του σε εμένα. Καθόταν στο πιάνο του και έπαιζε εκεί πάνω στην κορυφή ενός κτιρίου» 1 .*

Τελειώνοντας την αφήγηση ο εκπαιδευτικός παρουσιάζει με τη βοήθεια του βιντεοπροβολέα στην ολομέλεια (ή στις ομάδες των μαθητών) την οπτικοποίηση του ονείρου.

Με τις παραπάνω δραστηριότητες ο εκπαιδευτικός δημιουργεί το κατάλληλο κλίμα και ενθαρρύνει τους μαθητές του, ώστε αυτοί χωρίς ενδοιασμούς να μπορέσουν να περιγράψουν το όνειρο της Roxy ή να αφηγηθούν δικές τους ονειρικές εμπειρίες.

# *6η διδακτική ώρα (Εργασία σε ομάδες)*

Οι μαθητές το συγκεκριμένο διδακτικό δίωρο εργάζονται στις ομάδες τους μπροστά στους Η/Υ. Ανοίγουν από τον φάκελο της ομάδας τους το αρχείο παρουσίασης με το όνομα «*Μια νύχτα ονειρεύτηκα*» (βλ. φάκελο συνοδευτικού υλικού).

Στη δραστηριότητα προσφέρεται το πλαίσιο, για να μπορέσουν οι μαθητές να αναπτύξουν ικανότητες συνεργατικής γραφής. Επιδίωξη αποτελεί η οργάνωση ενός ομαδοσυνεργατικού περιβάλλοντος με χαρακτηριστικά αυθεντικής μάθησης. Στους μαθητές γνωστοποιείται ότι η περιγραφή του ονείρου που θα δημιουργήσουν συνεργατικά, αλλά και η εικαστική αναπαράσταση της περιγραφής αυτής, θα αποτελέσουν το υλικό για την έκθεση ζωγραφικής στην ψηφιακή πινακοθήκη.

 $\overline{a}$ 

<sup>&</sup>lt;sup>1</sup> Το παραπάνω κείμενο είναι ελεύθερη μετάφραση του κειμένου στο σχέδιο μαθήματος «<u>Dream</u> [Sequence»](http://lessonstream.org/2007/11/09/dream-sequence/) από το [Lessonstream.org.](http://lessonstream.org/)

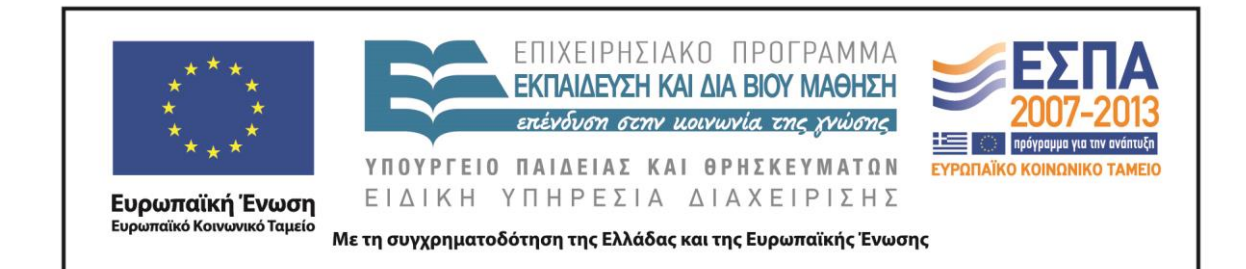

Οι μαθητές γράφουν τις ιδέες τους, περιγράφουν εικόνες και δημιουργούν φανταστικές ιστορίες που μοιάζουν με όνειρα. Η παραγωγή των ιδεών συντελείται με τρόπο συμμετοχικό, συνεργατικό και η διαδικασία της γραφής αποκτά άλλο περιεχόμενο, καθώς το κείμενο που σχηματίζεται είναι απρόσμενο και δημιουργείται μπροστά στα μάτια των μαθητών ως προϊόν των παρεμβάσεων όλων όσων συμμετέχουν.

Τα κείμενα των μαθητών αποθηκεύονται, καθώς αυτά θα αποτελέσουν την πρώτη ύλη για την επόμενη δημιουργική φάση που θα είναι ο μετασχηματισμός τους σε πίνακες ζωγραφικής.

# *7η & 8η διδακτικές ώρες (Εργασία σε ομάδες)*

Οι τελευταίες δραστηριότητες του σεναρίου αφορούν την εικαστική αποτύπωση του ονείρου ή μιας εικόνας του που επινόησε και συνεργατικά συνέγραψε η μαθητική ομάδα κατά τη δια-ομαδική συνεργασία με στόχο την τοποθέτηση όλων των έργων στο περιβάλλον της διαδικτυακής πινακοθήκης.

Για την εικαστική παρέμβαση των παιδιών προτείνεται ως καταλληλότερο περιβάλλον εργασίας το λογισμικό Revelation Natural Art, γιατί με την πλούσια βιβλιοθήκη που διαθέτει μπορεί να προσφέρει πολλές λύσεις για απλές δημιουργίες. Αυτό βέβαια δε σημαίνει ότι για την εικονοποίηση του ονείρου δεν μπορούν να χρησιμοποιηθούν κι άλλα λογισμικά ανάπτυξης της καλλιτεχνικής έκφρασης που ενδεχομένως γνωρίζουν καλύτερα οι μαθητές ή που θα επιλέξει ο εκπαιδευτικός να χρησιμοποιήσει.

Οι μαθητές αφήνονται ελεύθεροι να διαμορφώσουν στο λογισμικό την εικόνα (ή τις εικόνες) που θεωρούν ότι ανταποκρίνεται (-ονται) πληρέστερα στο κείμενο με το οποίο περιέγραψαν συνεργατικά ένα όνειρο. Ο εκπαιδευτικός καθοδηγεί τους μαθητές και τους διευκολύνει στην εργασία τους προτείνοντας εργαλεία του λογισμικού που εξυπηρετούν τις ανάγκες και τις αναζητήσεις τους.

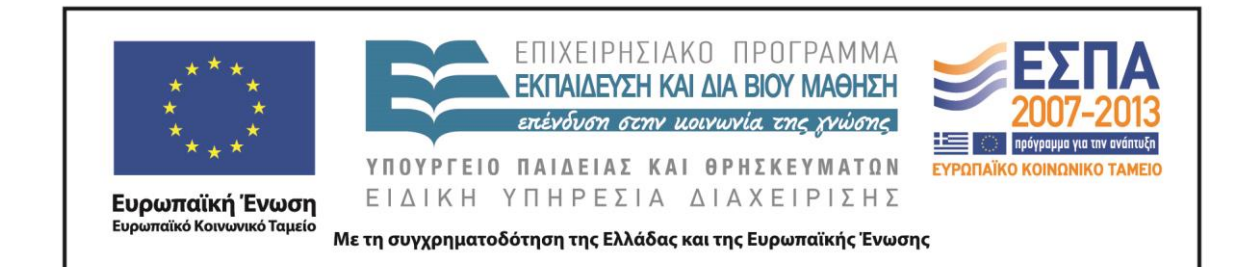

Τέλος, με τη βοήθεια του εκπαιδευτικού, οι εικόνες των αποθηκευμένων έργων των μαθητών ανεβαίνουν στο περιβάλλον της web 2.0 εφαρμογής [Artsteps.](http://www.artsteps.com/) Ο εκπαιδευτικός θα πρέπει να έχει φροντίσει ώστε να έχει εκ των προτέρων δημιουργήσει έναν λογαριασμό για την παραπάνω εφαρμογή, ώστε σε αυτόν να διαμορφωθεί η ψηφιακή έκθεση.

Σε αυτό το σημείο οι μαθητικές ομάδες θα πρέπει να συνεργαστούν, για να διαχειριστούν το έργο της παρουσίασης της έκθεσης ζωγραφικής. Θα πρέπει να επιλέξουν τον κατάλληλο τίτλο για την έκθεσή τους, την αίθουσα στην οποία θα εκθέσουν τα έργα τους, τον τίτλο που θα δώσουν στον κάθε πίνακα, τη σύντομη περιγραφή του για την ενημέρωση των επισκεπτών (προτείνεται το κείμενο που έχει γράψει κάθε ομάδα στο λογισμικό παρουσίασης), το μέγεθος του πίνακα, την κορνίζα που θα έχει, τη θέση του κάθε πίνακα στον χώρο σύμφωνα με κριτήρια που θα τεθούν (μέγεθος, διάθεση εντονότερης προβολής του έργου).

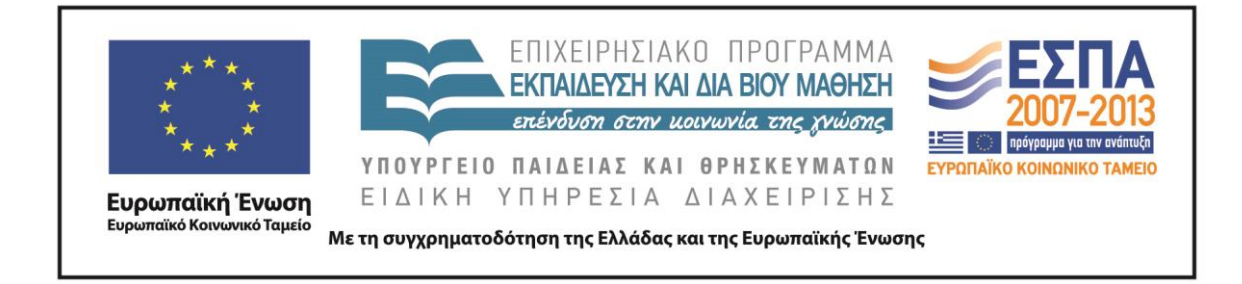

# **ΣΤ. ΦΥΛΛΟ/Α ΕΡΓΑΣΙΑΣ**

# <span id="page-17-0"></span>ΦΥΛΛΟ ΔΡΑΣΤΗΡΙΟΤΗΤΩΝ Α΄

Ανοίξτε το αρχείο «**Όνειρα & Πραγματικότητα**». Συζητείστε για το θέμα των πινάκων και για τις διαφορές που έχουν μεταξύ τους.

Σκεφτείτε ποιοι πίνακες μπορεί να απεικονίζουν την πραγματικότητα και ποιοι το όνειρο.

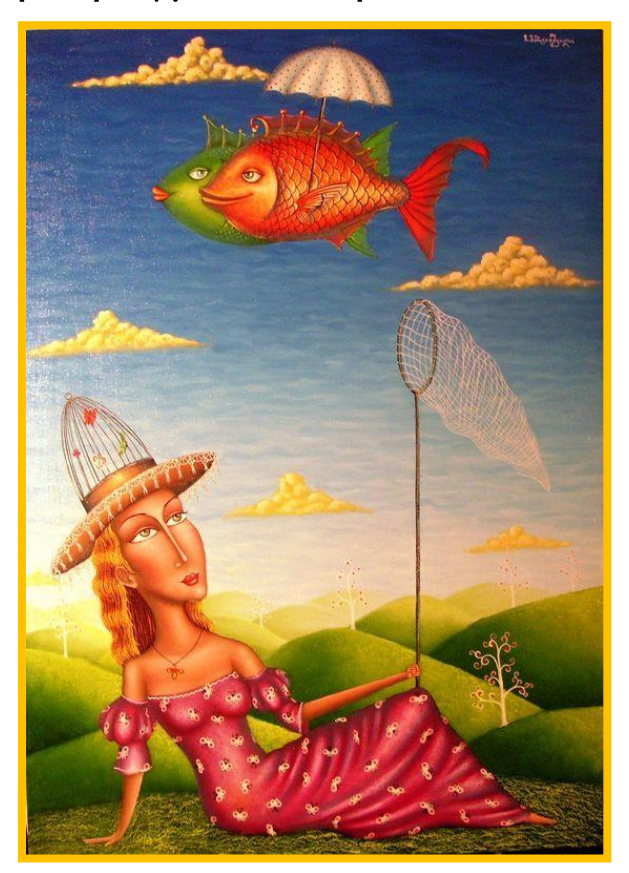

Zurab [Martiashvili](http://artgallery.com.ua/artistinfo.php?Artist=686&lng=eng)

<span id="page-17-1"></span>ΚΕΝΤΡΟ ΕΛΛΗΝΙΚΗΣ ΓΛΩΣΣΑΣ Υπουργείο Παιδείας & Θρησκευμάτων

MIS: 296579 – Π.3.2.1: Εκπαιδευτικά σενάρια και μαθησιακές δραστηριότητες Α΄ Δημοτικού «Ονειροπαγίδα» Σελίδα 18 από 24

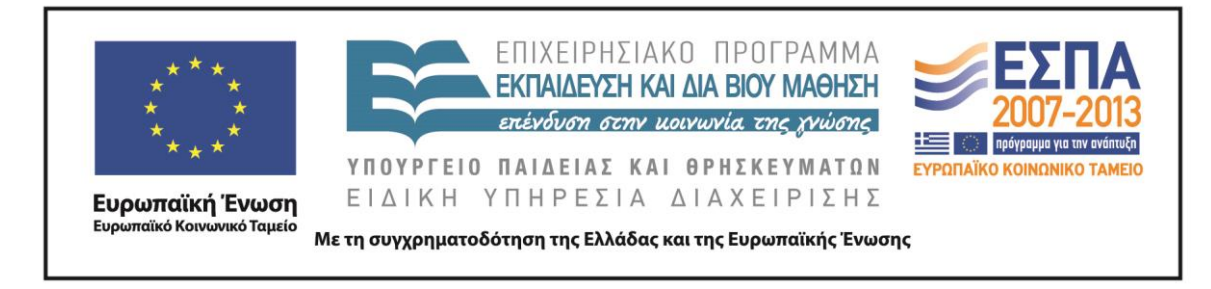

# ΦΥΛΛΟ ΔΡΑΣΤΗΡΙΟΤΗΤΩΝ Β΄

Ανοίξτε το αρχείο «**Ζωγραφιστά όνειρα**».

Οι ζωγράφοι θέλησαν πιθανώς να ζωγραφίσουν τα όνειρά τους. Μπορείτε να τα περιγράψετε;

Γράψτε στο λευκό πλαίσιο έναν τίτλο για κάθε πίνακα.

Ανοίξτε το αρχείο «**Ταξίδι στο όνειρο**» και συμπληρώστε τις προτάσεις.

Προσοχή: Δεν ξεχνάμε στο τέλος της πρότασης να βάλουμε τελεία.

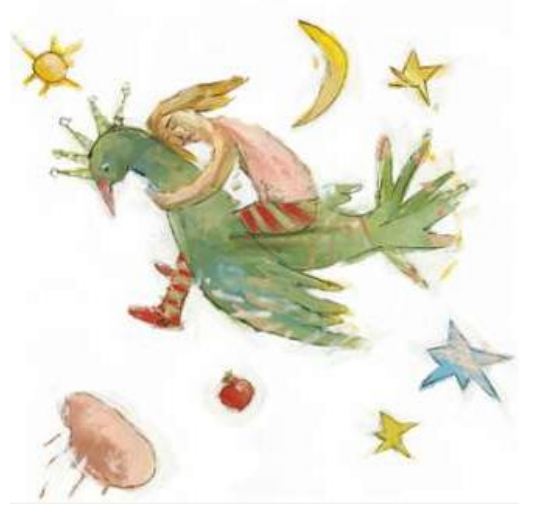

*Εικονογράφηση: Φ. Στεφανίδη από το βιβλίο «Παιχνίδι με τα όνειρα», Αργυρώ Κοκορέλη, εκδόσεις Ε. Γράμματα 2004*

ΚΕΝΤΡΟ ΕΛΛΗΝΙΚΗΣ ΓΛΩΣΣΑΣ Υπουργείο Παιδείας & Θρησκευμάτων

MIS: 296579 – Π.3.2.1: Εκπαιδευτικά σενάρια και μαθησιακές δραστηριότητες Α΄ Δημοτικού «Ονειροπαγίδα» Σελίδα 19 από 24

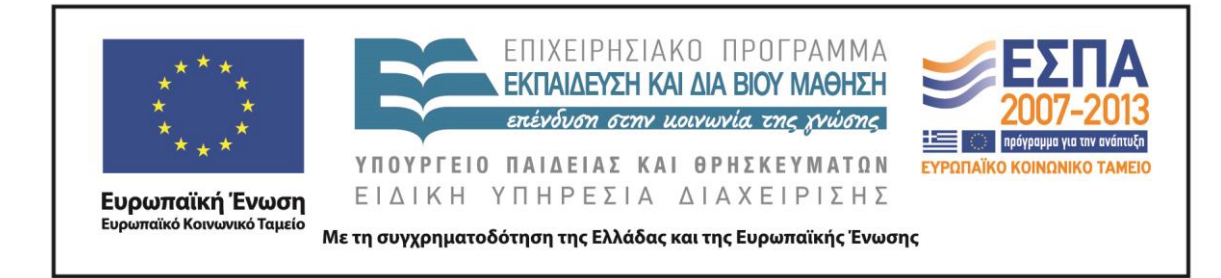

# <span id="page-19-0"></span>ΦΥΛΛΟ ΔΡΑΣΤΗΡΙΟΤΗΤΩΝ Γ΄

Αφού παρακολουθήσετε [εδώ](https://www.youtube.com/watch?v=B6iN5q6LlWs) το όνειρο της Ρόξι, φανταστείτε ότι είστε εσείς η μικρή σκυλίτσα που μόλις ξυπνήσατε και

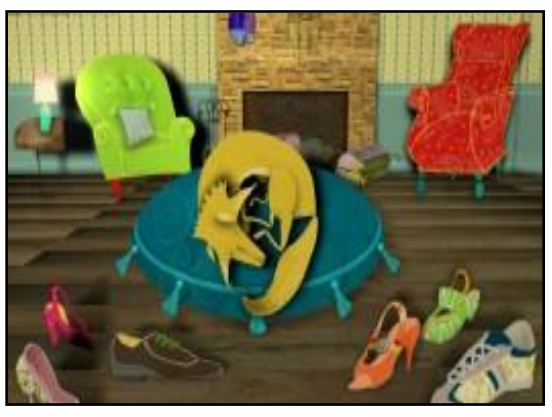

θέλετε να διηγηθείτε το όνειρό σας στη φίλη σας την Κόξι.

Δείτε τώρα [εδώ](http://www.youtube.com/watch?v=4N3N1MlvVc4) και το δικό μου όνειρο.

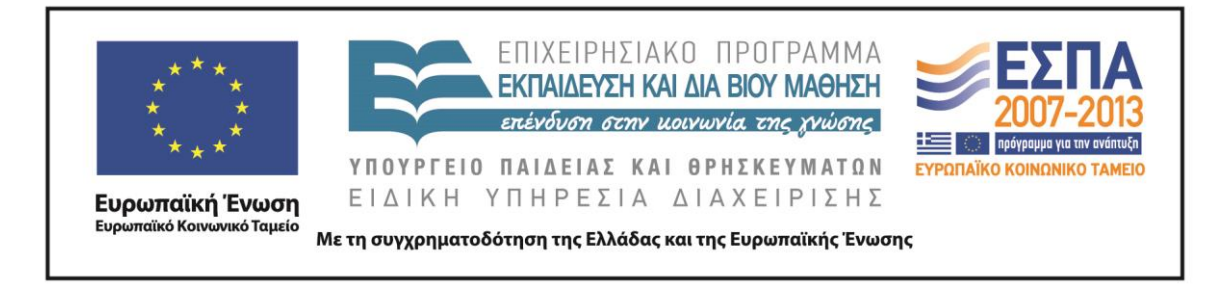

# ΦΥΛΛΟ ΔΡΑΣΤΗΡΙΟΤΗΤΩΝ Δ΄

# Ανοίξτε το αρχείο «**Μια νύχτα ονειρεύτηκα**».

Ξεκινήστε να γράφετε το όνειρό σας.

Φανταστείτε τώρα ότι ξυπνάτε και το όνειρό σας διακόπτεται απότομα. Το μισοτελειωμένο όνειρο θα ολοκληρώσουν τα υπόλοιπα μέλη της ομάδας σας.

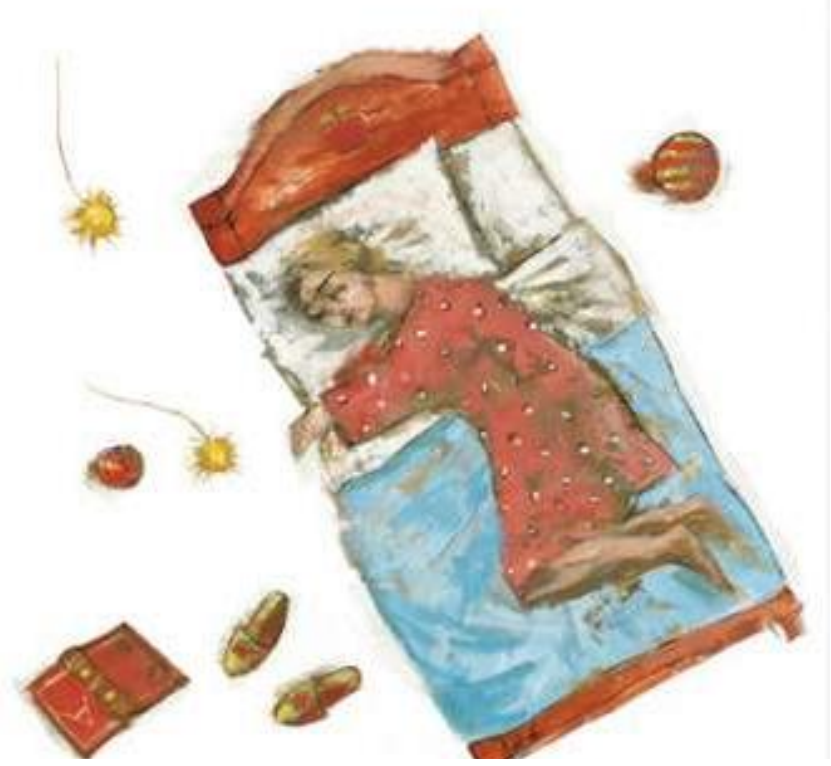

*Εικονογράφηση: Φ. Στεφανίδη από το βιβλίο «Παιχνίδι με τα όνειρα», Αργυρώ Κοκορέλη, εκδόσεις Ε. Γράμματα 2004*

ΚΕΝΤΡΟ ΕΛΛΗΝΙΚΗΣ ΓΛΩΣΣΑΣ Υπουργείο Παιδείας & Θρησκευμάτων

MIS: 296579 – Π.3.2.1: Εκπαιδευτικά σενάρια και μαθησιακές δραστηριότητες Α΄ Δημοτικού «Ονειροπαγίδα» Σελίδα 21 από 24

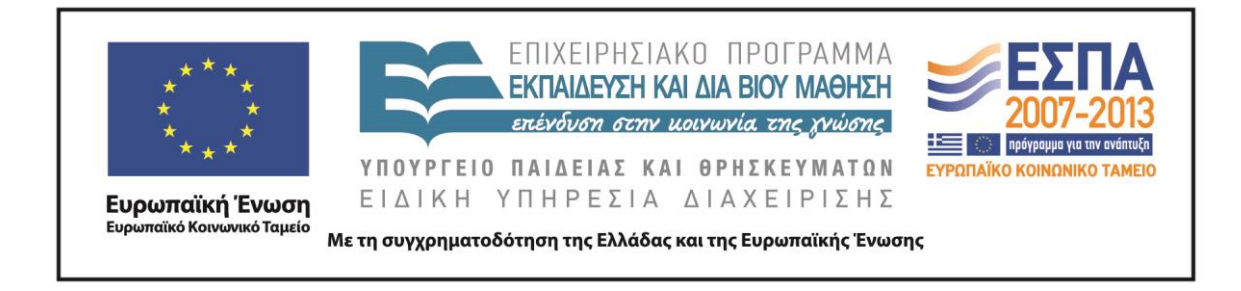

# ΦΥΛΛΟ ΔΡΑΣΤΗΡΙΟΤΗΤΩΝ Ε΄

Ανοίξτε από την επιφάνεια εργασίας του υπολογιστή σας το λογισμικό **Revelation Natural Art**.

Ζωγραφίστε και αποθηκεύστε τον πίνακα με θέμα «Το όνειρο» που δημιούργησε η ομάδα σας.

Σε συνεργασία με τις άλλες ομάδες τοποθετήστε τους πίνακες σας στη διαδικτυακή [πινακοθήκη](http://www.artsteps.com/) και δημιουργήστε μια έκθεση «όνειρο» για τους συμμαθητές σας.

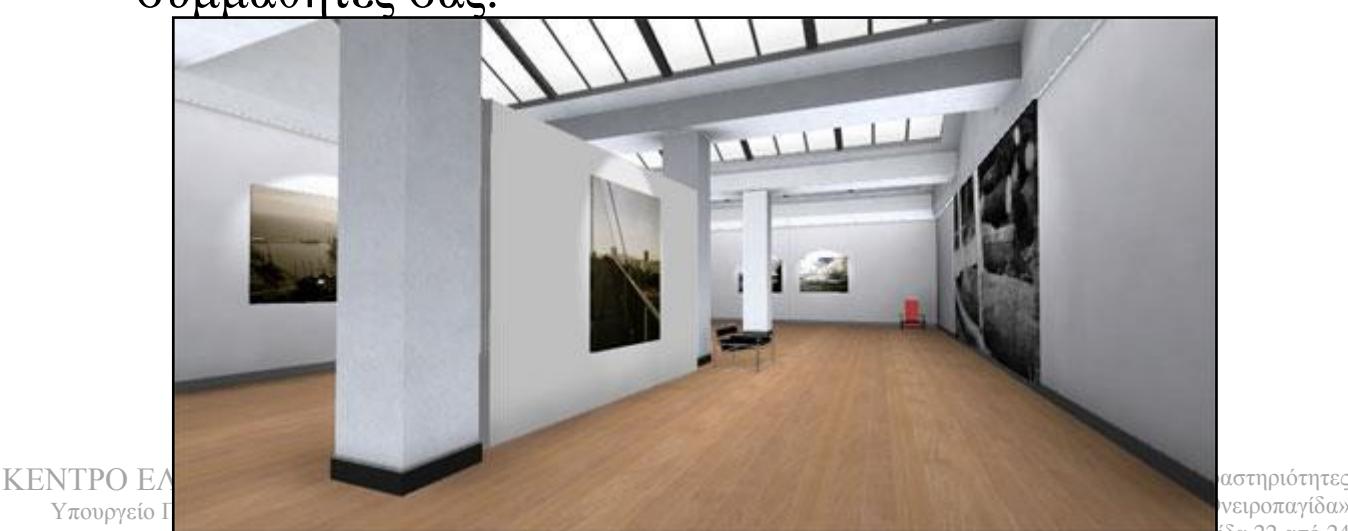

νειροπαγίδα» Σελίδα 22 από 24

#### **Ζ. ΑΛΛΕΣ ΕΚΔΟΧΕΣ**

Επειδή μέχρι την ηλικία των έξι ετών οι εφιάλτες είναι συχνοί, είναι δυνατόν το διδακτικό σενάριο να επεκταθεί και να εστιάσει στα όνειρα που τρομάζουν τα παιδιά. Ο εκπαιδευτικός θα μπορούσε να προσαρμόσει δραστηριότητες του σεναρίου με στόχο να βοηθήσει τους μαθητές του αρχικά να εκφράσουν τους φόβους τους και κατόπιν να τους αντιμετωπίσουν.

Η δημιουργία ψηφιακής έκθεσης ζωγραφικής με έργα μαθητών που αφορά ποικίλες θεματικές προσφέρει δυνατότητες για ανάπτυξη ικανοτήτων διαχείρισης έργου και για καλλιέργεια της κριτικής και δημιουργικής σκέψης των μαθητών.

#### **Ζ. ΚΡΙΤΙΚΗ**

Το θέμα του σεναρίου αναμένεται να κεντρίσει το ενδιαφέρον των μαθητών καθώς όλοι έχουν εμπειρίες ονείρων, αλλά και επειδή το όνειρο ως αφήγημα προσομοιάζει με τις εξωπραγματικές και παράξενες ιστορίες που εξιτάρουν τη φαντασία των παιδιών.

Οι πόροι των Τεχνολογιών Πληροφοριών και Επικοινωνιών (Τ.Π.Ε.) στο επίπεδο που χρησιμοποιούνται δεν αναμένεται να προβληματίσουν ιδιαίτερα τον εκπαιδευτικό και τους μαθητές του. Επειδή όμως η μικρή εμπειρία των μαθητών πολλές φορές καθιστά χρονοβόρες τις διαδικασίες, ο εκπαιδευτικός θα πρέπει με ευελιξία να μπορεί να διαμορφώνει κατάλληλα το σενάριο, ώστε να ανταποκρίνεται στις δυνατότητες των μαθητών, στους στόχους που θέτει και στον χρόνο που διαθέτει. Για παράδειγμα, για να εξοικονομηθεί χρόνος στο συγκεκριμένο σενάριο, θα μπορούσε ο εκπαιδευτικός να διαμορφώσει την τελική έκθεση ζωγραφικής στην ολομέλεια με μικρές βοήθειες από τους μαθητές του. Σταδιακά, καθώς η εξοικείωση των μαθητών με τα ψηφιακά εργαλεία αποτελεί μια εξελικτική διαδικασία, οι τελευταίοι θα αποκτήσουν περισσότερες εμπειρίες και πιο ενεργό ρόλο στη διαχείριση του έργου.

Επειδή το λογισμικό Revelation Natural Art που προτείνεται στο σενάριο μπορεί να μην είναι διαθέσιμο στους Η/Υ του σχολείου, εναλλακτικά μπορούν να χρησιμοποιηθούν το λογισμικό «Ζωγραφική» των Windows ή το Tux Paint. Οι ζωγραφιές των μαθητών μπορούν να γίνουν και στο χαρτί και να ψηφιοποιηθούν μέσω του σαρωτή, με πιθανό όμως ενδεχόμενο να μην υπάρχει μεγάλη ζωντάνια στα χρώματα.

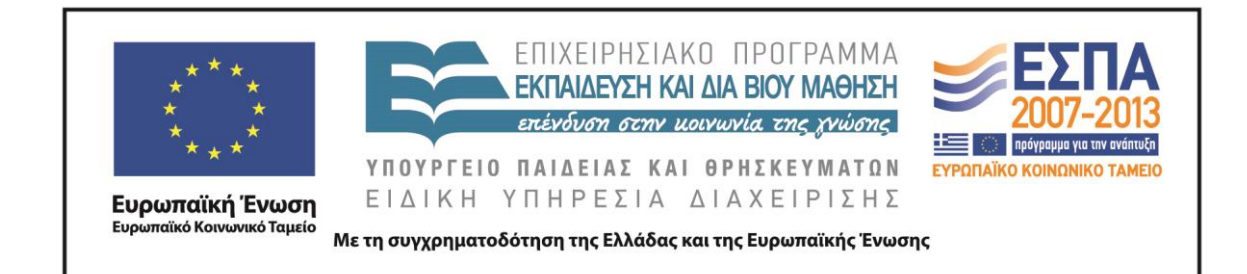

Θετικά αποτελέσματα αναμένεται να έχει η προετοιμασία των μαθητών με ομαδικές δραστηριότητες και η εξοικείωσή τους με την ομαδική εργασία που θα έχουν προηγηθεί της εφαρμογής του σεναρίου, όπως επίσης και η διδασκαλία του μαθήματος της Πληροφορικής στο βασικό ή στο ολοήμερο πρόγραμμα, ώστε να γνωρίζουν οι μαθητές τις βασικές λειτουργίες του Η/Υ.

Τα φύλλα δραστηριοτήτων δίνονται στις μαθητικές ομάδες και οι οδηγίες που περιλαμβάνονται σε αυτά μπορούν να διαβαστούν και να εξηγηθούν από τον εκπαιδευτικό. Σε κάθε περίπτωση τα φύλλα εργασίας εξοικειώνουν τους μαθητές με τον ρόλο που επιτελούν, αλλά επιπλέον χρησιμεύουν ως σύντομος οδηγός του σεναρίου για τον εκπαιδευτικό.

#### **Θ. BΙΒΛΙΟΓΡΑΦΙΑ**

Kellman, J. 1995. *Harvey shows the way: narrative in children's art*. Art Education.

Kress, G. 2003. *Literacy in the New Media Age*. London: Routledge.

Κατσίκη-Γκίβαλου, Α. 1997. «Το θαυμαστό ταξίδι». *Μελέτες για την Παιδική Λογοτεχνία*. Εκδόσεις Πατάκης.Ματσαγγούρας, Η. 2007. *Στρατηγικές διδασκαλίας-Η κριτική σκέψη στη διδακτική πράξη*. Εκδόσεις Guteberng.

Παπαδοπούλου Σ. 2004. *Η Συναισθηματική Γλώσσα*. Αθήνα: Τυπωθήτω-Γ. Δαρδανός.Χατζησαββίδης, Σ. 2003. Η διδασκαλία της ελληνικής γλώσσας στο πλαίσιο των Πολυγραμματισμών (προετοιμασία του κοινωνικού μέλλοντος των μαθητών), *Φιλόλογος*, 113, 405-414.

# **ΠΑΡΑΡΤΗΜΑ**

Στο φάκελο με τα συνοδευτικά αρχεία του σεναρίου συμπεριλαμβάνονται τα αρχεία:

- 1. «Όνειρα & Πραγματικότητα», αρχείο παρουσίασης
- 2. «Ταξίδι στο όνειρο», αρχείο κειμένου
- 3. «Ζωγραφιστά όνειρα», αρχείο παρουσίασης
- 4. «Μια νύχτα ονειρεύτηκα,» αρχείο παρουσίασης